# 令和5年度 新入生の皆様へ パソコン利用相談会のご案内

東北大学では、持ち込みパソコンの教育活用に向けた、パソコン利用相談会を実施いた します。東北大学でパソコンを利用する上で必要な情報を知ることができますので、パ ソコンの設定に不安がある方は、ぜひご参加ください。

## 日程・内容

4月3日(月) から4月21日(金)の平日(土日祝を除く)

午前の部 10時00分~11時30分 午後の部13時30分~16時 下記の内容も含め、ご相談に合わせてお答えいたします。

- ・キャンパスWi-Fiサービスに接続するための方法
- ・オンライン授業を受講する準備の方法
- ・学生用電子メールサービス(DCMail)を設定する方法
- ・セキュリティ対策ソフトを設定する方法
- ・Microsoft Office 365 ProPlus を設定する方法

# 会 場

川内北キャンパス

川内厚牛会館(BO1) 新生活サポートセンター

### 参加方法

- ・事前のお申込みは不要です。
- ・混雑が見込まれた場合、別日をご案内させていただく場合がございます。

## 持 ち 物

#### ・学生証

- ・東北大ID確認ページについて/仮ID+パスワード
- ・パソコン

(充電を十分にし、初期設定をした状態でご持参ください。詳細は裏面参照)

新生活サポートセンター舌協同組合 TOHOKU UNIV. Co-op. UNIV. 協力 CDS データ駆動科学・AI教育研究センター DIGITAL CAMPUS PROJECT 2023.01.18

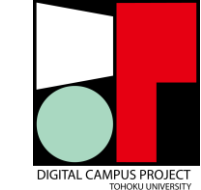

本件に関するお問い合わせ先 川内北キャンパス厚生会館内 新生活サポートセンター 022-212-9057 nls@tohoku.u-coop.or.jp

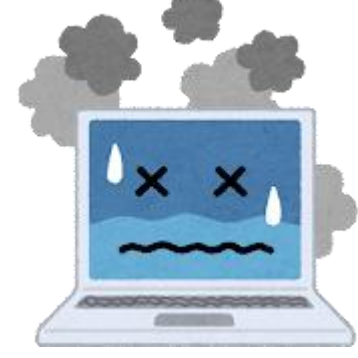

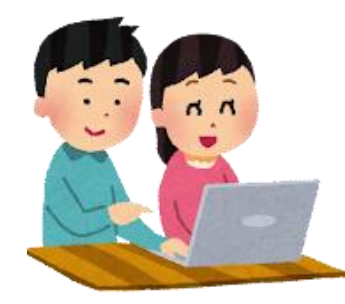

# パソコン利用相談会についてのお願い

① パソコンは簡単な初期設定を済ませてからご参加ください。

<操 作 手 順>

- ・お買い上げのパソコンの電源を入れ、デスクトップ画面が出るまで設定を行いましょう。
- 1.「ようこそ」画面が表示されます。
- 2.地域「日本」を確認。 ※母国語が異なる方は地域を選択します
- 3.キーボードレイアウトは「Microsoft IME」を選択し、【はい】をクリックします。 ※2つ目のキーボードレイアウトの表示はスキップしてください。
- 4. Microsoftアカウントを設定してください。
- 5.画面の指示に従って設定をすすめ、PCのデスクトップパソコンが現れたら設定完了 です。

※ 設定したパソコンのパスワードまたはPINは忘れないようにしてください。

会場には充電設備が十分にございません。各自皆様でパソコンの充電を十分にした上で、 サポート窓口にお越しください。

- ② 当日は以下のものをお忘れなくお持ちください。
	- ・学生証
	- ・東北大ID確認ページについて/仮ID+パスワード
	- ・初期設定を終え、十分に充電されたパソコン本体

※東北大学生活協同組合以外で購入のパソコンについても相談可能となっております。

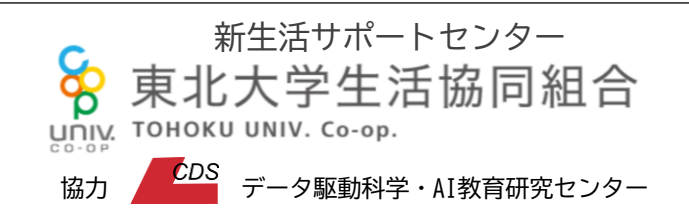

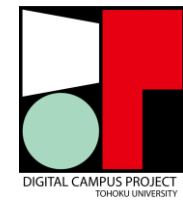

本件に関するお問い合わせ先 川内北キャンパス厚生会館内 新生活サポートセンター 022-212-9057 nls@tohoku.u-coop.or.jp 2023.01.18